# **How to Make A Wordpress Student Blog (~\$4 per year)**

- 1. Agree on your blog's title.
	- a. Students can propose, debate, and vote on the blog title.
	- b. Ask your students to vote on whether they want a funny/joke title, or a serious/earnest title.
	- c. **Shorter is better**.
- 2. Go to [www.gmail.com](http://www.gmail.com/) (or another email provider)
- 3. Create **a NEW dedicated email account** based on the name.
	- a. This will allow you to have multiple blogs, preserving your class's community.
	- b. In settings, you can have this email forward into your default email.

Write down your log-in information for your EMAIL here: Username: \_\_\_\_\_\_\_\_\_\_\_\_\_\_\_\_\_\_\_\_ Password: \_\_\_\_\_\_\_\_\_\_\_\_\_\_\_\_\_\_\_\_\_\_\_

- 4. Go to [www.wordpress.com](http://www.wordpress.com/) and use the email address to register the **domain name/web address.** a. Example: [www.mustangstampede.wordpress.com](http://www.mustangstampede.wordpress.com/)
	- 5. You will then create **a username and password for yourself**, so you can log into your website.

Write down your log-in information for your website here: Domain Name/Web Address: \_\_\_\_\_\_\_\_\_\_\_\_\_\_\_\_\_\_\_.wordpress.com Username: \_\_\_\_\_\_\_\_\_\_\_\_\_\_\_\_\_\_\_\_ Password: \_\_\_\_\_\_\_\_\_\_\_\_\_\_\_\_\_\_\_\_\_\_\_

- a. You'll need to confirm your registration by clicking on **a link inside an email.**
- 6. Log into your website for the first time through the "backdoor".

https://wordpress.com/stats/DOMAINNAME.wordpress.com Example: [https://wordpress.com/stats/mustangstampede.wordpress.com](https://wordpress.com/stats/day/mustangstampede.wordpress.com)

### *CONGRATULATIONS! YOU ARE INSIDE YOUR VERY OWN STUDENT BLOG!* **Let's get busy!**

#### **IMPORTANT -- HOW TO MAKE SURE YOU APPROVE COMMENTS:**

- 1. **Click on the word "Settings"** in the left sidebar (it's near the bottom)
- 2. **Click "Discussion"** at the top menu bar
- 3. Make sure that the Comments are set to be **manually approved:**

Before a comment appears

- Comment must be manually approved
- Comment author must have a previously approved comment

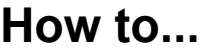

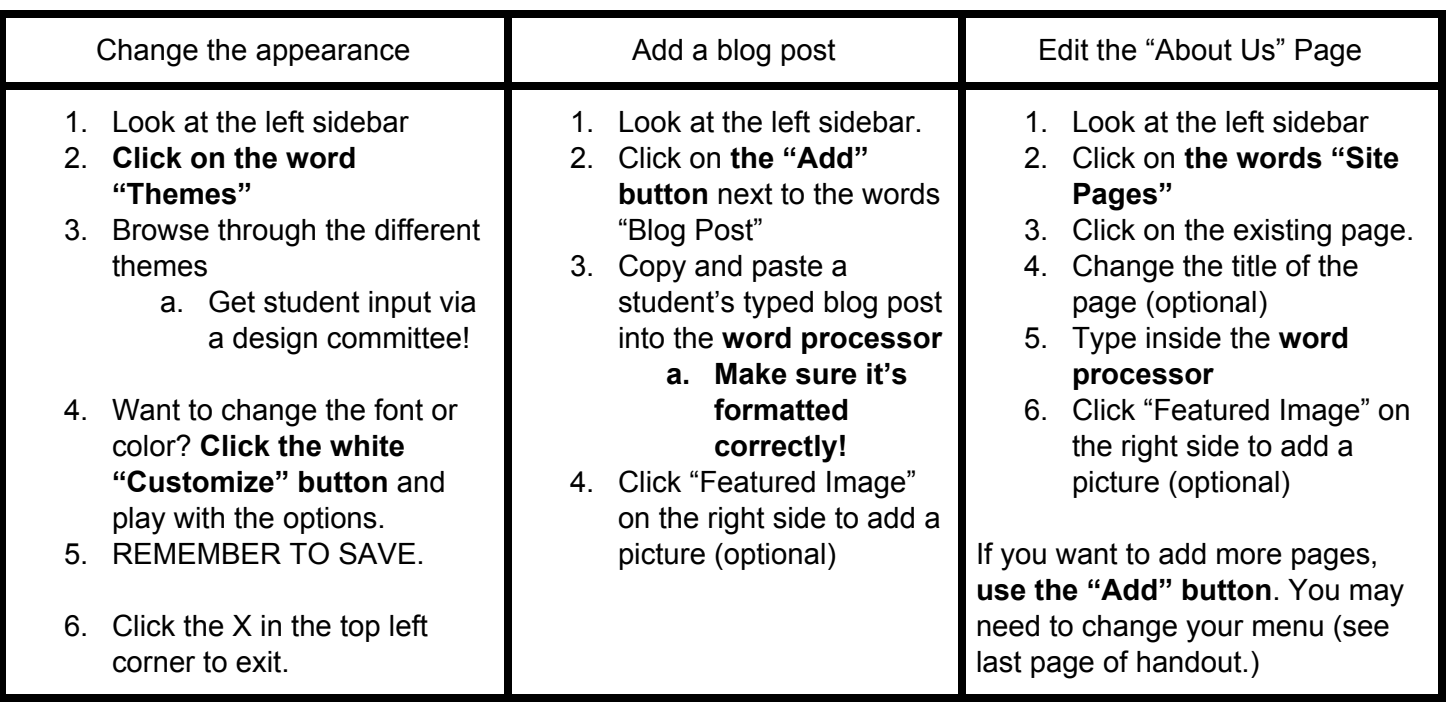

## **Wordpress is kind of complicated, but I've continued to use it for a number of reasons…**

- 1. Balances design flexibility with a professional look
- 2. Recommendation by people who know more than I do
- 3. "The world's most popular blogging software"

#### **You can also check out...**

- 1. [www.squarespace.com](http://www.squarespace.com/)
- 2. [www.wix.com](http://www.wix.com/)
- 3. [www.blogger.com](http://www.blogger.com/)

**...for other options. They might be easier, but I'm not experienced in using them.**

## **Want help or feedback?**

Email me anytime!

- [kent\\_kailyn@salkeiz.k12.or.us](mailto:kent_kailyn@salkeiz.k12.or.us) (school email)
- [kailyn.kent@gmail.com](mailto:kailyn.kent@gmail.com) (personal email.)

Notes:

# Advanced, Optional, but Very Useful Changes You Can Make:

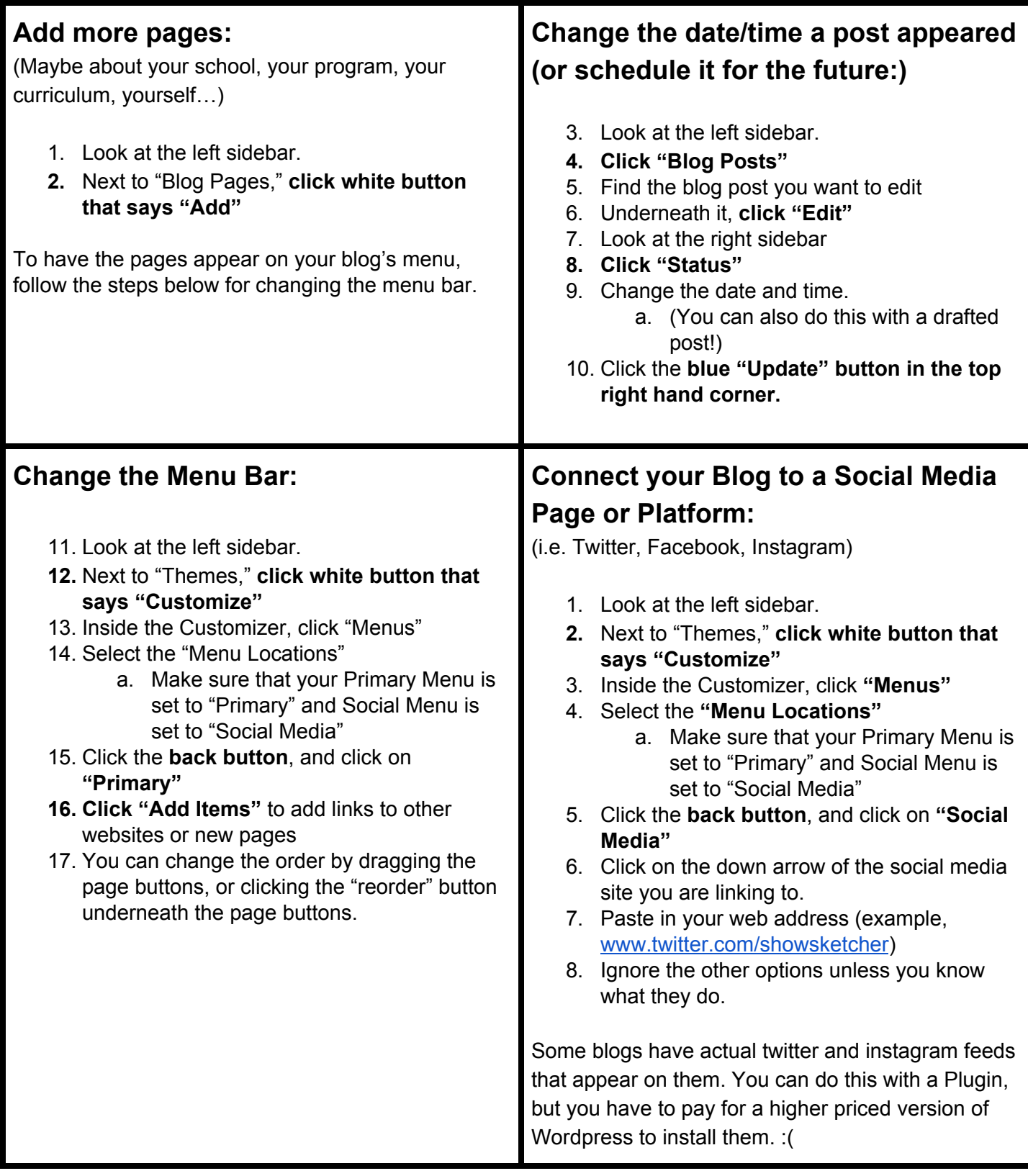